#### **Controllers workshop**

# The Control Module in Jems, training

Aija Prince, Pieter Lowers | Interact | 22.11.2023

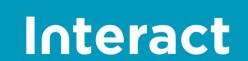

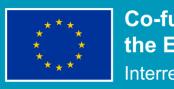

Co-funded by the European Union Interreq

## What is Jems

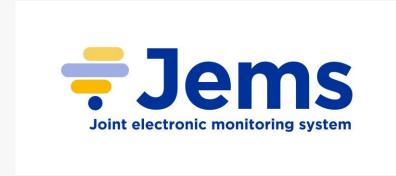

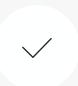

Harmonised tool based on HIT and Interreg collective knowledge

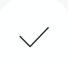

Developed by Interact with the help of a Core Group (7 programmes). Takes into consideration feedback and input of a larger User group (the 52 programmes that signed Jems licence agreement to test/use Jems)

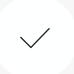

Taking into consideration results of User tests, feedback and proposals (if relevant for Jems users community)

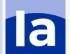

## How is Jems being developed

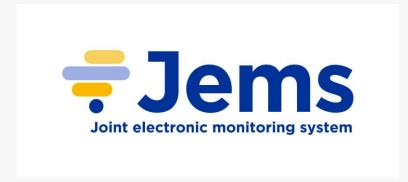

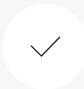

Software development started in May 2020 and is still ongoing

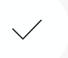

#### **Development in 2 weeks sprints/cycles**

Every 2 weeks functional pieces of software are presented to public in online Sprint Review meetings. Feedback is provided on the spot or on Helpdesk and is integrated in future developments

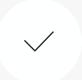

Jems releases: 8 releases so far, 9<sup>th</sup> expected on 19 January 2024

End of Core development phase – 1Q 2023

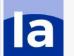

## By Date

#### 3,5 years of development

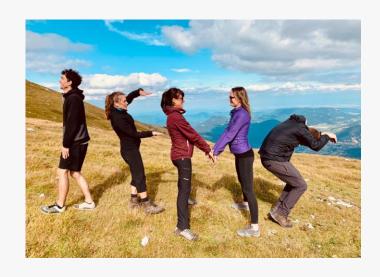

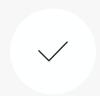

#### **Expressed interest to use/test Jems**

55

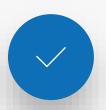

#### **Signed License agreements**

**52** 

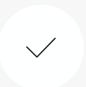

#### Releases

8 (last, 26.09.2023)

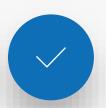

#### **Sprint Reviews**

89

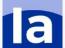

## Gathering requirements

#### **Harmonised Implementation Tools**

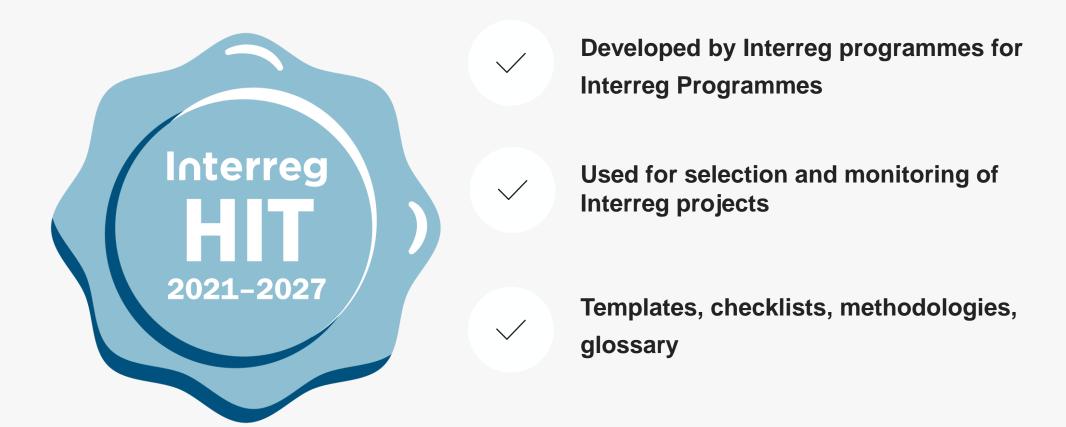

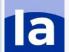

## Gathering control requirements

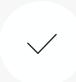

HIT group on Control was kicked off in January 2021 taking into account input from previous control workshops (Bergen – May 2019, Bilbao – October 2019, online – December 2020)

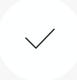

HIT subgroup on Risk-Based sampling (throughout 2021)

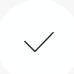

HIT subgroup on public procurement (throughout 2021)

#### **HIT group on Control Package**

#### Outputs:

- Templates for:
  - Control certificate
  - Control report and Checklist
  - Public procurement Checklist
- Methodology for Risk-based management verifications

All final HIT control package outputs were published in HIT community by April 2022 (with only some legislation updates on Control report and Checklist on January 2023).

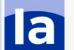

## Control timelime in Jems

Start implementing Control Institutions and HIT control package **User tests for Control** control in Jems (June role setup (in Jems v.6 final (April 2022) (March 2023) 2022) November 2022) Core group test for Controller work in Final software Jems v.7 (June 12, Jems v.7 (end of June improvements 2023) 2023)

## Control relevant sections in Jems

Control report

Includes all controller work: Control report, Control checklists, Control certificate, Clarifications, basic handling of national controls on top of control work (if applicable), basic handling of appeals on control work (if applicable).

Delivered with Jems v.7 (30 June 2023). Section can be already fully tested in Jems demo instance and is described in Jems draft manual for v.7.

Control institutions

Includes: setup of control institution, assignment of users to control institution and assignment of control institution to partners.

Was delivered with Jems v.6 (November 2022)

Role setup for control

Setup of roles for controllers coordinator and national controllers.

Role setup is possible from the beginning in Jems, special privilege for Control institution management was delivered with Jems v.6 (November 2022)

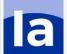

## **User tests Controllers**

#### **March 2023**

#### Goal of the tests

Evaluate the usability of developed features

Usability of new workflows (Control)

#### **Participants:**

Helje (Estonia) – March 15th, 2023 Julija (Latvia) – March 16th, 2023

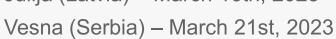

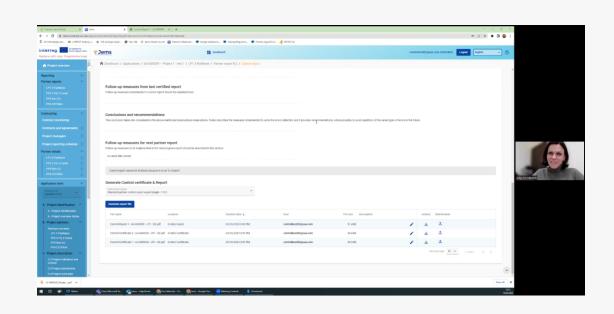

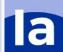

## Follow-up Actions

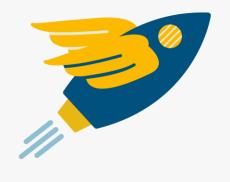

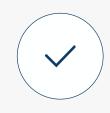

#### **Immediate improvements**

Changed names / improved user guidance in some sections already for Jems test version

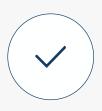

#### Jems improvements for version 7

Created tickets to be implemented and ready for Jems release version 7

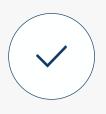

#### Jems improvements for the future

Noted additional improvements for future Jems versions

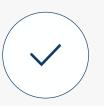

#### Feedback for User documentation

Noted down suggestion to explain in detail some of the functionalities

## Controllers workshop Control in Jems

#### Sofia, Bulgaria 16-17 May 2023

#### Goal of the session

- Risk-based management verifications (RBMV) in Jems

- Results of the Controllers User tests
- Demo of the Control Module

#### **Target Group**

Controllers

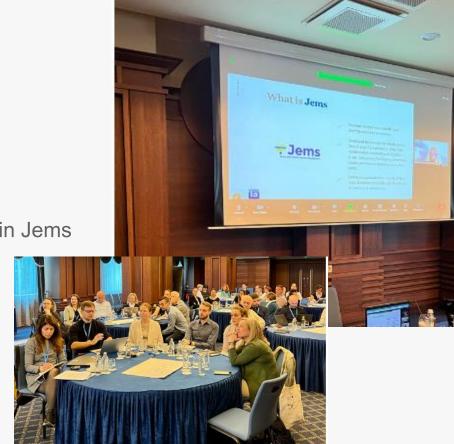

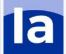

## Feedback taken up from Sofia, May 2023

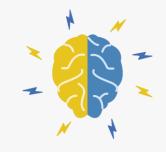

| Feature specified                                                | Status                                                                                               |
|------------------------------------------------------------------|----------------------------------------------------------------------------------------------------|
| Export of control checklist                                      | Implemented                                                                                          |
| Notifications when things are uploaded in Control communication  | Implemented                                                                                          |
| Skip control                                                     | To be implemented                                                                                    |
| Export of Expenditure verification                               | Wishlist - Can be developed by programmes as an Export plug-in                                       |
| A way to monitor overspending per cost category at partner level | Can be seen in financial overview tables and can be blocked by programmes via a pre-submission check |

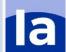

### Controller section in eMS and Jems

#### **eMS**

Control institution and controller assignment to partners

Sampling cannot be documented

Sitting ducks – remaining at the level of the controller

Data loss when reopening control work (fixed in later eMS versions)

4-eyes-principle within one control checklist

#### **Jems**

Control institution assignment to partners

Automatic and manual sampling possible

Parked expenditure – sent back to the level of the partner

No data loss when reopening control work

4-eyes-principle with two separate checklists

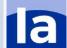

## Jems roadmap

#### Summer 2023

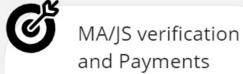

Management verification on project level (finances and content)

Regular payments to projects

#### Autumn 2023

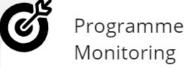

Payment claims to EC

Audit and corrections (start)

SFC transmission of data\*

eID

#### Winter 2023/24

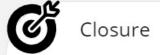

Audit and corrections

Programme and project closure

SFC annual accounts\*

data exports\*

#### Spring till end 2024

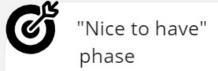

Extension of features adding value to the system (according to prioritisation)

Status: 5.9.2023

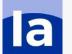

<sup>\*</sup> plugins: contributions by programmes possible and welcome

## Longer term prioritisation

#### Core development phase till end of Q1 2024:

Provision of the whole programme and project workflow Additional "horizontal" features (to be prioritised with care)

#### Additional developments till end of 2024:

Adding the most valuable features from a (quite large) collection of suggestions, including suggestions for Control module

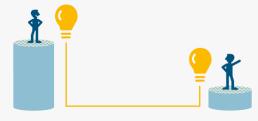

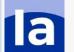

## When to reach out via Jems Helpdesk

#### Before reaching out to Jems team:

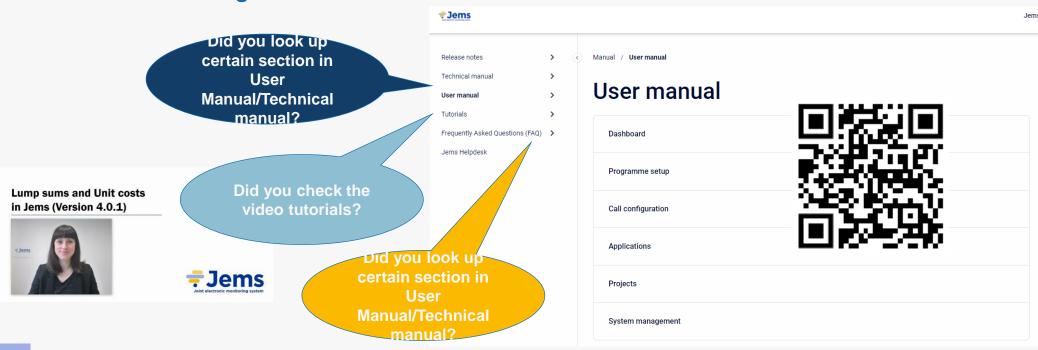

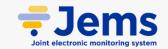

## Control demo in Jems

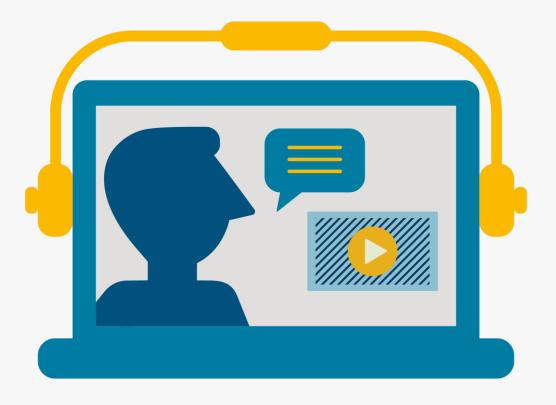

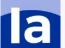

## Business logic, Partner Report

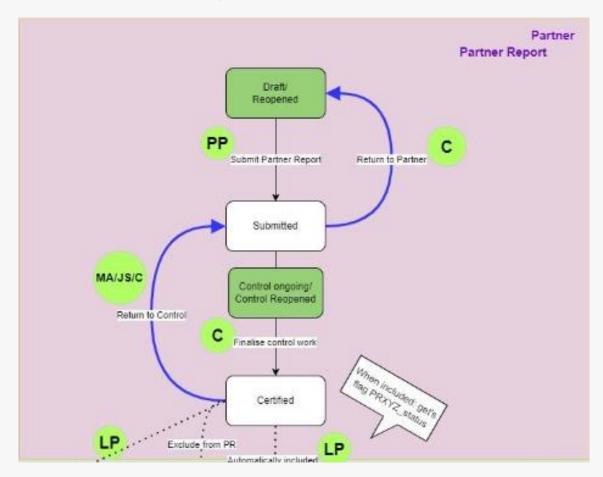

## Business logic, Finance/ content & finance combined

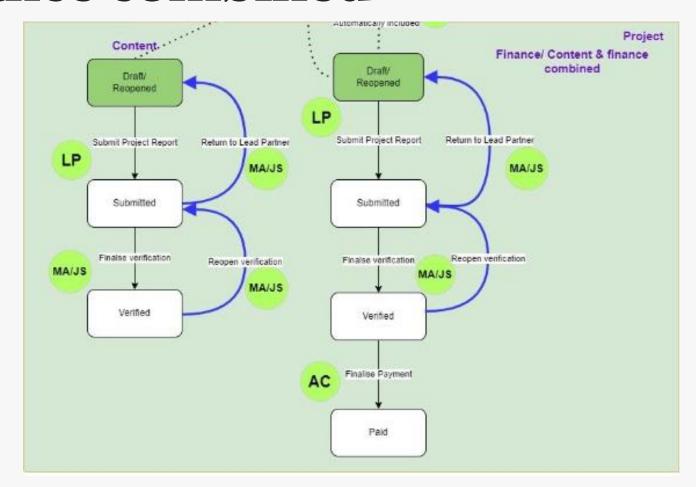

### Before we start...

#### Disclaimers:

- This is a training session to learn how Jems works.
- Jems is very customizable, you might not see in this training what you see with the
  programme installations. Most likely you have more rights in the training here. For
  example we allow here: assignment of the control institution to partners which often
  is done by a Central Approval Body (National Authority) or the MA/JS
- Notifications are not send to e-mails (we are not using your e-mail address (5))
- We made a fake project and notifications so do not dive into reading the context of the project and don't assess eligibility → this session is more to see the workflow and functionalities in Jems.
- Checklists, Risk based sampling are the HIT templates & pre-submission checks are basic, they will be further configured by programmes. Try them out knowing they will be customized in real environments.

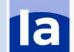

## Let's start Working group per table

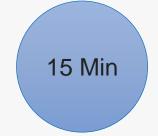

What did we prepare for you:

- On table 2 logins: 1 partner, 1 control manager
- We prepared a project that you will all be working on together
- Test instance: <a href="https://lisbon.interact-eu.net/">https://lisbon.interact-eu.net/</a>
- 1. 2 people from your table logs in as the partner and control manager, the remaining people go to the link and each creates an account
  - Control manager, go to the control institution and add other colleagues (controllers) around your table (except for the partner) to your control institution
  - Partner user, create a partner report and focus on making at least
     15 items in the list of expenditure, make them unique and submit the report

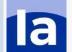

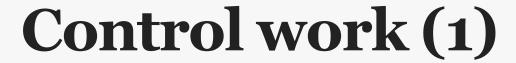

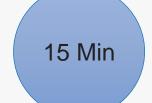

- Test instance: <a href="https://lisbon.interact-eu.net/">https://lisbon.interact-eu.net/</a>
- 2. Controllers go to the project you find on your dashboard (also look at the notifications) and look for the partner you are assigned to. Navigate to the report submitted by the partner and start control work. Try to upload something under the control communication section. Compare with the partner what they can see after you started control work.
- 3. Go to the expenditure verification tab and look at how the sampling is carried out. Make some corrections to the cost items and park two expenditure items.

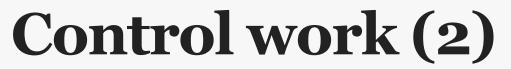

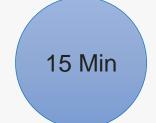

- Test instance: <a href="https://lisbon.interact-eu.net/">https://lisbon.interact-eu.net/</a>
- 4. Controllers, instantiate and finish some of the checklists that you can find under the checklist section.
- 5. Go to the overview and finalize tab and look at what has been added there in the overview table and Generate certificate and the control report, download them and upload them again.
- Finalize the control work

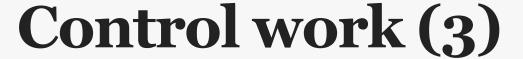

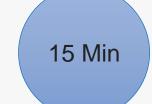

- Test instance: <a href="https://lisbon.interact-eu.net/">https://lisbon.interact-eu.net/</a>
- 7. Partner user navigate to your dashboard and go to the report and check the control work. Start a new partner report and look at the list of expenditure. Reinclude a parked item and add some other expenditure and submit a new report.
- 8. Controller look at the new report and reopen the partner report.
- 9. Partner look at what you can do in the partner report when it is reopened (e.g. how it is different from a normal draft) and resubmit.

## **Cooperation works**

All materials will be available on:

**Interact connections / MC community** 

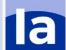